## **Créer un compte sur la Forêt Bouge**

## **Accédez à l'intégralité des fonctionnalités des 6 services !**

Localiser et cartographier ses parcelles, décrire ses peuplements, connaître les itinéraires sylvicoles à suivre, la réglementation à respecter, contacter des professionnels, suivre ses chantiers, vendre/acheter des parcelles forestières …

## **COMMENT CREER SON COMPTE ?**

C'est très simple, suivez le guide ! **Connectez-vous : www.laforetbouge.fr/bretagne**

- 1. Cliquez sur :
- C CRÉER UN COMPTE
- 2. Choisissez votre profil entre : **a.** Propriétaire forestier / **b.** Gérant d'une entreprise de la filière bois / **c.** salarié d'une entreprise de la filière bois / **d.** Institutionnel
- 3. Remplissez le formulaire **ET SURTOUT DONNEZ UNE ADRESSE MAIL VALIDE** puis cochez la case, « je ne suis pas un robot » et validez !

« Votre compte a bien été créé », **MAIS VOUS DEVEZ OBLIGATOIREMENT LE VALIDER pour qu'il devienne opérationnel !** Pour cela :

- 4. **Consultez votre boite mails** et suivez les instructions du message intitulé : « Détails du compte "*nom du compte*" sur La Forêt bouge – National »
	- 5. Cliquez sur le lien contenu dans le message **ce lien ne** fonctionne **qu'une fois !**

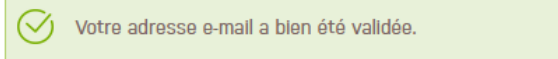

Ceci est une connexion unique pour DUBOIS-TEST qui expirera le 24 Mai 2018.

Cliquez sur ce bouton pour vous connecter au site et modifier votre mot de passe. Cet identifiant ne peut être utilisé qu'une fois.

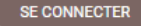

Votre adresse mail est validée. Vous devez **PERSONNALISER** votre mot de passe, en cliquant sur **« SE CONNECTER »**

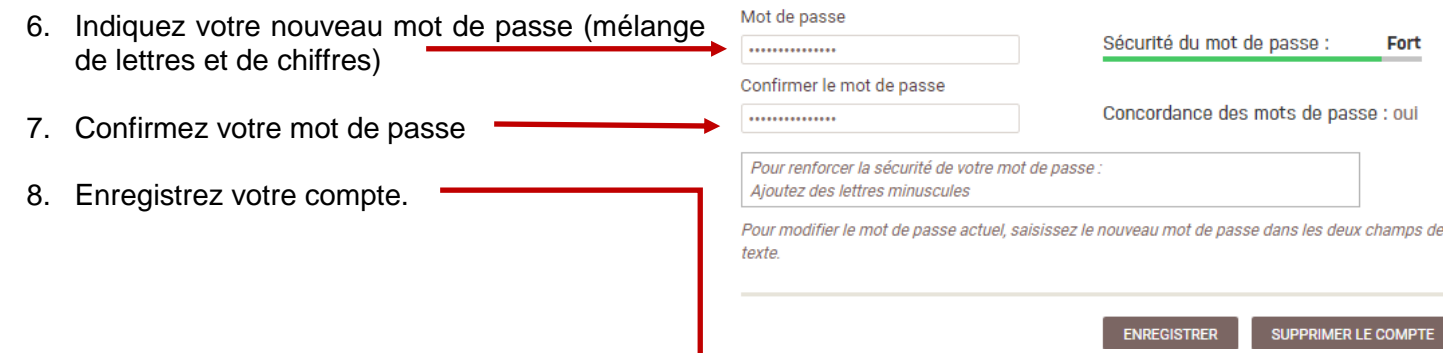

**NOTEZ VOTRE NOM DE COMPTE ET VOTRE MOT DE PASSE, pour vous connectez à l'avenir.** Le lien que vous avez reçu, précédemment dans votre boite mail n'est plus actif.

**A noter :** Votre compte sur « La Forêt Bouge en Bretagne » est valable sur l'intégralité du site, quelle que soit la région choisie.

Pour localiser et décrire votre forêt sur le site **[www.laforetbouge.fr](http://www.laforetbouge.fr/) Consultez le mode d'emploi : « gérer sa foret »** 

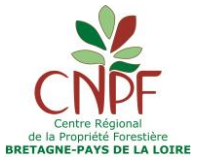

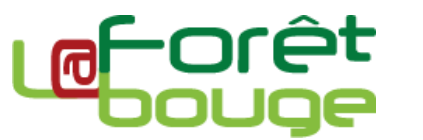